## **Encapsulated PostScript (EPS) graphics**

Antenna House Formatter supports Encapsulated PostScript (EPS). When there is a preview image, the image will be output. If there is none, a substitute image will be output instead. Please note that when using Adobe Distiller or outputting to a PS printer, the PostScript program in the EPS file will be output instead of the preview image. In an environment where Adobe Distiller or Ghostscript is installed, EPS can be output to PDF by specifying EPS-processor in the Option Setting File. In this way, EPS can be embedded in PDF as PDF.

## EPS with preview image

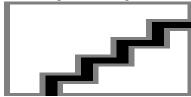

EPS with preview image

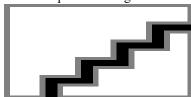

EPS with preview image

## Sample EPS

EPS without preview image

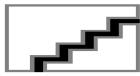

]]>

EPS with and without a preview image when EPS-processor is not set in the Option Setting File.

Also, EPS code can be included directly in HTML/CSS. With Adobe Distiller or a similar application, the EPS code can be embedded in PDF as-is. The following EPS was given by including the EPS code shown in the right column in HTML. EPS code

```
<![CDATA[%!PS-Adobe-3.0 EPSF-3.0
%%BoundingBox: 0 0 84 43
%%Pages: 0
%%Creator: Antenna House
%%Title: Green Rounded Box
%%CreationDate: 10 Feb 2003
%%LanguageLevel: 2
%%EndComments
%%BeginProlog
%%EndProlog
%%BeginSetup
%%EndSetup
%%Page: 1 1
%%BeginPageSetup
%%EndPageSetup
0 128 0 setrgbcolor
0.1 setlinewidth
newpath
0 5 moveto
0 43 84 43 5 arct
84 43 84 0 5 arct
84 0 0 0 5 arct
0 0 0 43 5 arct
closepath
gsave
stroke
grestore
fill
%%PageTrailer
%%Trailer
%%EOF
```

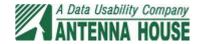